# KF8F3132——ADC 转换采样

引 言う しょうしょう しゅうしょう しゅうしょく しゅうしょく

本应用笔记提供了 KF8F3132—ADC 模块相关的配置信息以及如何 能够快速的理解并上手使用该模块的一些配置方式。

本应用笔记须与 KF8F3132 数据手册结合使用。

寄存器

寄存器使用说明:

OSCCTL: 系统控制寄存器

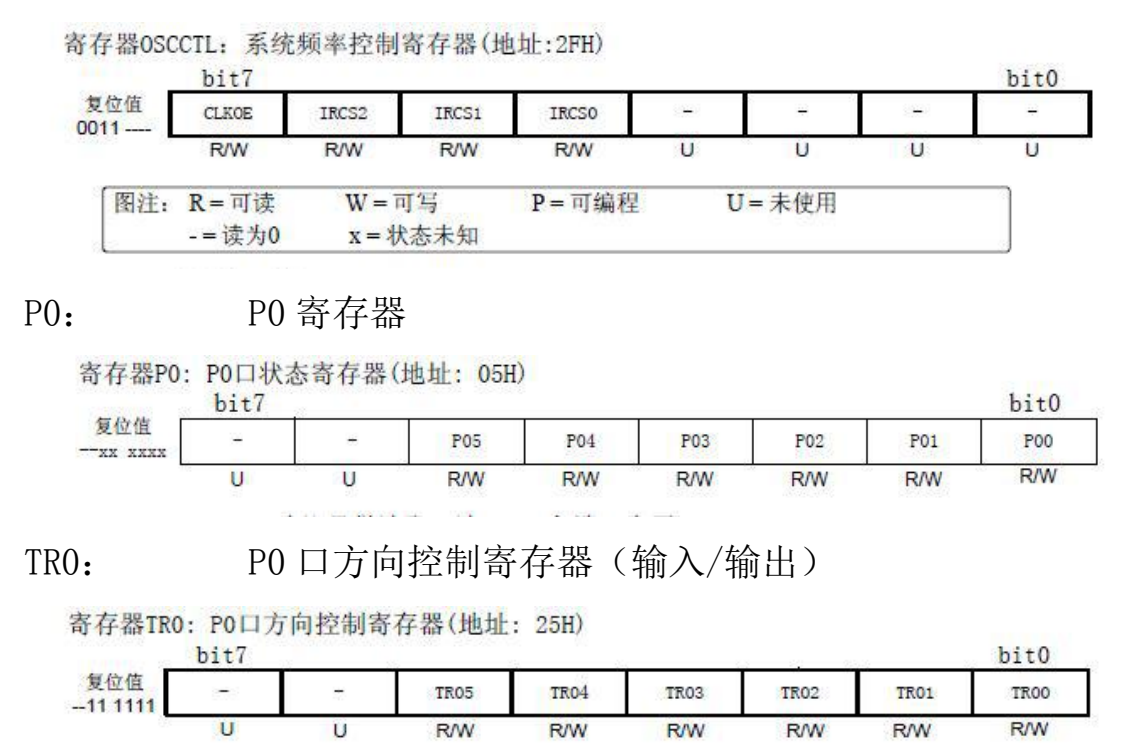

TR1: P1 口方向控制寄存器(输入/输出)

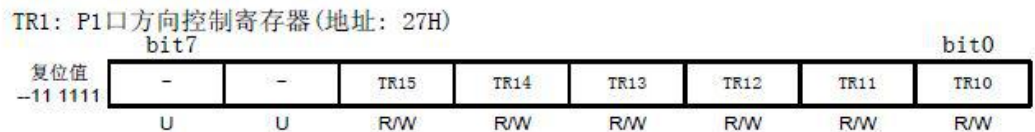

ADCCTL0: ADC0 控制寄存器(转换结果输出格式选择、模拟通 道选择、AD 启动)

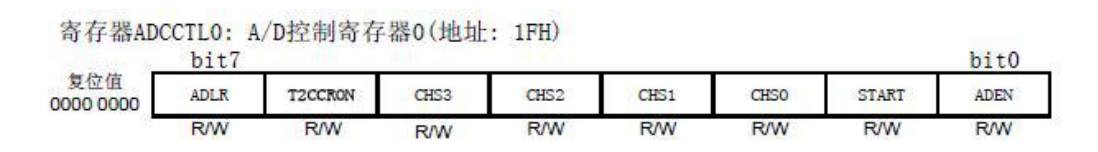

ADCCTL1: ADC1 控制寄存器(AD 时钟选择、参考电位选择)

寄存器ADCCTL1: A/D控制寄存器1(地址: 3FH)

| 复位值<br>$-00000-$ | $1.3 + 7$<br>01 |            | $hi+0$     |            |            |            |               |            |
|------------------|-----------------|------------|------------|------------|------------|------------|---------------|------------|
|                  | $\rightarrow$   | ADCS2      | ADCS1      | ADCS0      | VCFG1      | VCFGO      | $\frac{1}{2}$ | ٠          |
|                  | <b>R/W</b>      | <b>R/W</b> | <b>R/W</b> | <b>R/W</b> | <b>R/W</b> | <b>R/W</b> | <b>R/W</b>    | <b>R/W</b> |

#### VRECTL(参考电压寄存器)

寄存器7.7: VRECTL: 参考电压寄存器1(地址:2BH)

|                  | bit <sup>7</sup> |         |     | TANK OF THE TABLE |       |     |       | bit0 |
|------------------|------------------|---------|-----|-------------------|-------|-----|-------|------|
| 复位值<br>0000 0000 | <b>RESEL1</b>    | VRESELO | 保留  | VRECKE<br>M<br>-  | VREOE | 保留  | VREEN | 保留   |
|                  | R/W              | R/V     | R/W | R/W               | R/W   | R/W | R/W   | R/W  |

ANSEL: 模拟/数字口选择寄存器

寄存器ANSEL: 模拟/数字口设置寄存器(地址: 31H)

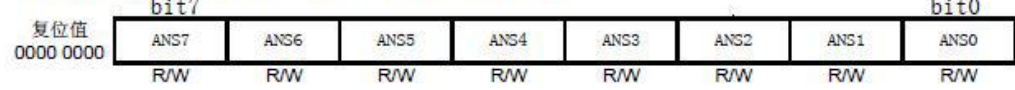

species in

位操作使用说明:

8 位单片机支持对寄存器的位进行直接的操作,因此在使用的过 程中不仅可以通过给寄存器赋值来达到想要的配置,同时还可以直接 对位进行操作来达到需要的配置。

以下是对程序中使用到的位进行说明:

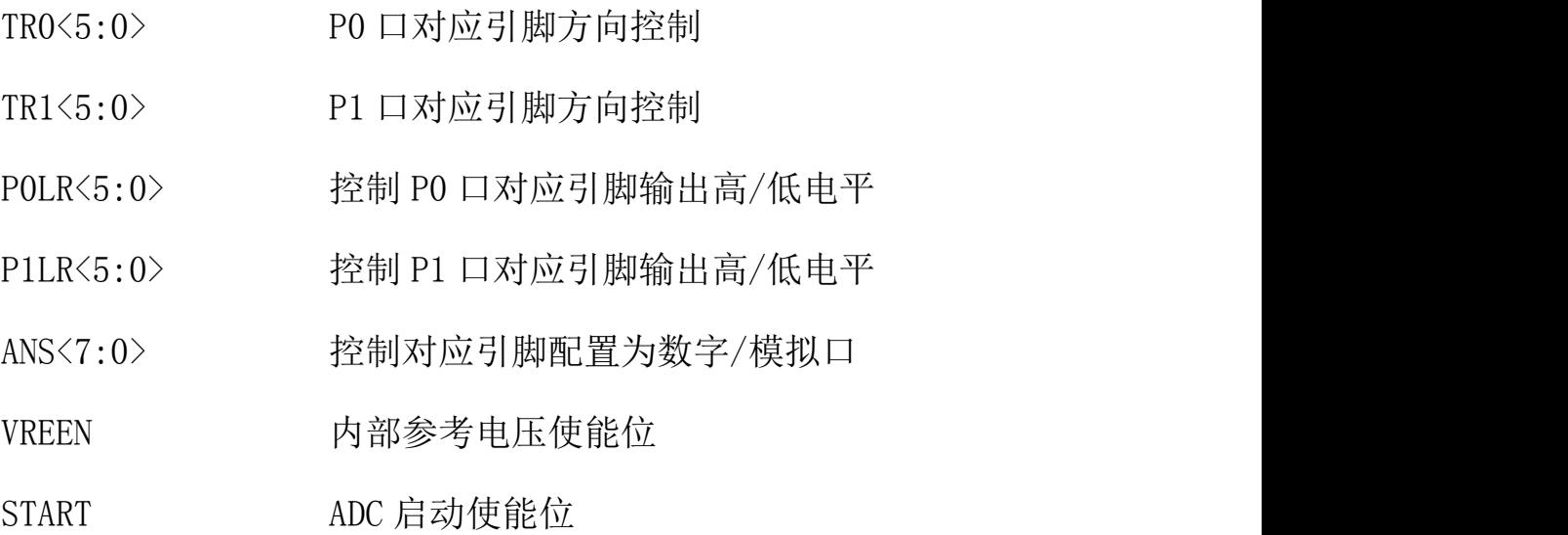

开发环境:chipon IDE

功能简述:采样 ADC 电位器的输出电压。

操作方法:循环切换 ADCCTL1 的配置,分别用 VDD 和 VREOUT 作为参 考电压来采样,在仿真调试界面查看 ADC 的采样值,并根据参考电压 计算其 ADC 采样电压值,对比万用表实测的电压值,观察 ADC 测量的 精度和波动情况。将内部 3V 参考电压在 P04 脚输出, 用户可以用万 用表测量其精度,用示波器观察其波动。

实验现象:电位器电压大于 4V 时,LED2、LED3 熄灭。电位器电压小 于 3.9V 且大于 2.5V 时,LED2 熄灭,LED3 点亮。电位器电压小于 2.4V 时,LED2、LED3 点亮。

硬件说明:JP1、JP2、JP3 需带上跳线帽(图中黄色框中的插针接跳 线帽)

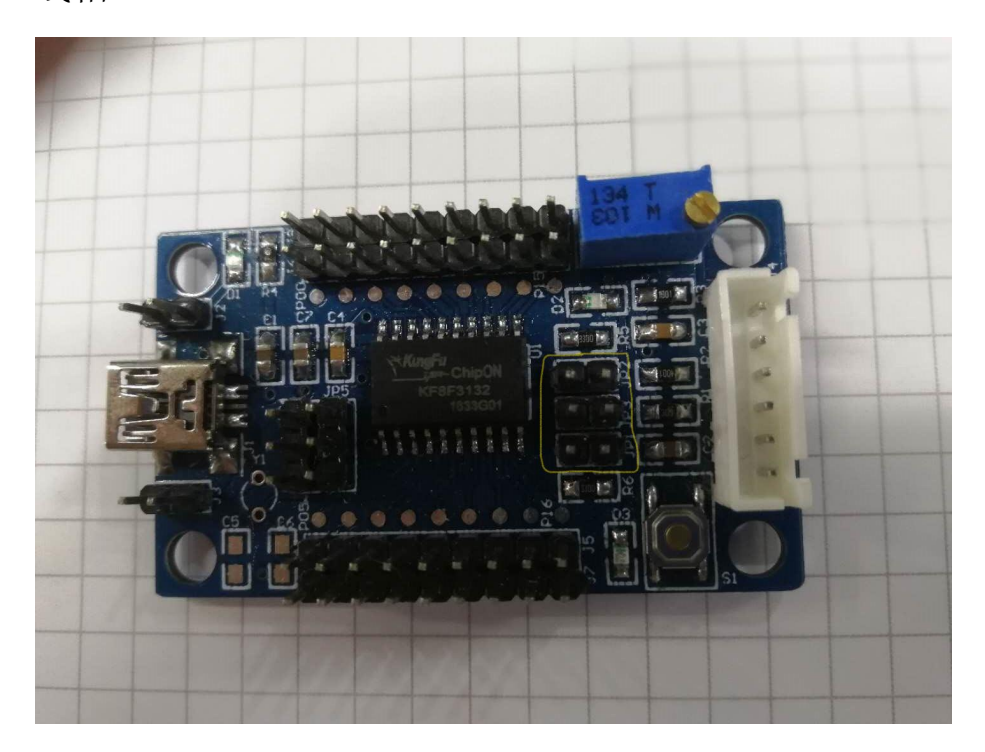

## ADC 采样测试样例流程图:

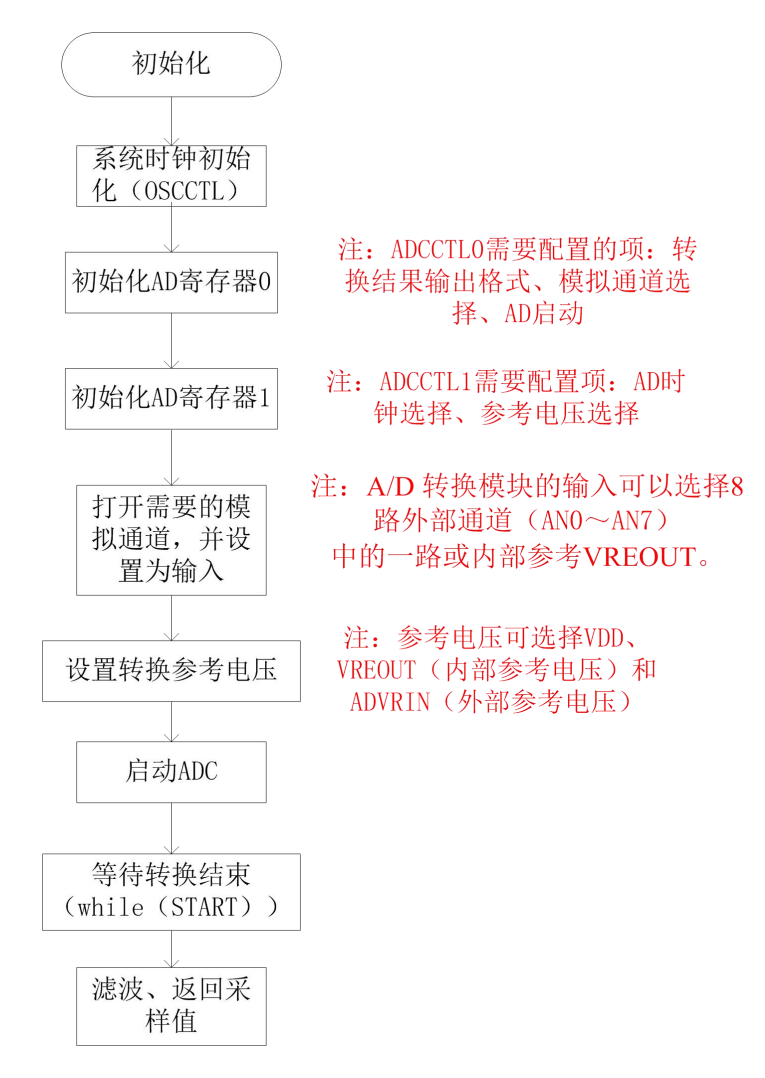

# 样例程序如下:

### 时钟及 IO 口初始化部分:

```
void Init fun()
```

```
//设置为16M
    OSCCTL = 0x70:
    /*********端口初始化***********/
    TRO = 0xFF;//PO口全部设置为输入模式,仿真调试时,需要将对应的IO口设置为输入模式
    TR12 =0;//LED2控制脚设置为输出模式
    LED2=0;TR11=0;LED3=0;/****初始化AD寄存器****/
    ADCCTL0 =0x81;//结果右对齐, 禁止T2启动ADC, 选择模拟通道0, 清零AD转换状态位, 使能ADC
    ADCCTL1 =0x45;//ADC时钟设为Fsys/4,ADC转换参考电压选择VDD
// ADCCTL1 =0x4D; //ADC时钟设为Fsys/4,ADC转换参考电压选择VREOUT
   ANS0 =1;//打开模拟通道0
    TR10 =1;//模拟通道0对应的IO口设为输入模式
    /****输出内部参考电压3V****/
    ANS13 =1;//使能模拟通道13
    TR04 =1;//P04(VREOUT)设为输入模式
```

```
VRECTL =0x9A;//使能内部3V参考电压, 打开AD时钟, 内部参考电压输出
```

```
\, }
```
AD 模数转换部分:

```
uint Adc fun (void)
\{uint \text{Adc}_\text{num} = 0 ;
                                //ADC转换缓冲变量
    START = 1;//启动ADC
                            //等待转换结束
    while(START);
                                //将高位加进去
    Adc num = ADCDATAOH;Adc num \lt\lt=8;
    Adc_num += ADCDATA0L; //将低位加进去
                                     //返回转换值
    return Adc num;
\mathcal{E}
```
滤波函数(算数平均滤波法):

```
uint Adc read (void)
\left\{ \right.//adc采样累加变量
    uint Adc sum = 0;
    uchar i = 0;
    for (i = 0; i < 8; i++)\sqrt{ }Adc_sum += Adc_fun(); //累加八次采样值
    \rightarrow//右移动3位 除8求均值
    Adc sum \gg 3;
    return Adc sum;
\}
```
## 主函数:

```
void main()\left\{ \right.Dis_adc1 = 0 ;<br>Dis_adc2 = 0 ;
                            //采样接收变量
                             //采样接收变量
   Init fun();
                                     //初始化
   \textbf{while} (1)\left\{ \right.ADCCTL1 =0x45;//ADC时钟设为Fsys/4,ADC转换参考电压选择VDD
       if (Dis adc1<3195) //小于3.9V, VDD假设为5V
            LED3=0;if (Dis adc1>3208) //大于4V, VDD假设为5V
            LED3=1;ADCCTL1 =0x4D;//ADC时钟设为Fsys/4,ADC转换参考电压选择VREOUT
        if (Dis adc2<3208) //小于2.4V
            LED2=0;if (Dis_adc2>3413) //大于2.5V
          LED2=1;\, }
\overline{\phantom{a}}
```
模块使用注意事项:

1、初始化函数中所编写的输出内部参考电压 1.7v 为用户自主选 择程序,用户可选择查看或不查看内部参考电压,如需查看则需要进 行如下配置:

使能模拟通道 3、设置 P04 为输入模式、使能内部参考电压(VREEN 位)、使能内部参考电压输出(VREOE 位)。

2、在引脚配置中,如果某引脚被配置为模拟输入口,将自动禁 止有效地数字 I/O、上拉电阻、电平变化中断。

3、程序中未使用任何相关的中断,用户需要使用都中断函数时 可以进行下边的配置:

在 MCU 初始化中添加如下配置:

 $\{$ 

```
ADIF = 0; //清 0 中断标志位
 PUIE = 0; \frac{1}{\sqrt{2}}使能外设中断(AD模块是外设模块)
 ADEN = 1: //使能 AD 转换中断
 AIE = 1: //使能总中断
}
在中断函数中进行如下配置:
Void int fun0 interrupt(0) //设置中断函数
\{if(ADIF == 1){
```

```
ADIF = 0;Adc_num = ADCDATAH; //将高位加进去
    Adc_num <<= 8;
    Adc_num += ADCDATAL; //将低位加进去
  }
}
```
当转换完成时触发中断,程序进入中断函数执行中断,读取 AD 转换的数据,并返回转换函数。

4、当需要 AD 在休眠模式下继续工作时,要把 AD 时钟源设置为 AD 专用的内部振荡器。如果 AD 时钟源不为 AD 专用内部振荡器, 执 行 IDLE 指令将中断当前的转换操作,并关闭 AD 模块。

5、ADC 输入电压范围设定为  $0$ —5V, ADC 为 12 位, 满量程对应 5V,12 位满量程对应的数字值是 2^12,数值 0 对应 0V,转换后数值 为 X, X 对应的模拟电压为 Y, 则 2^12/5 = X/Y => Y =  $(5*X)/2^12$ 。 此公式可用来计算电压的转换值。

6、AD 采样软件滤波方法:限幅滤波法、中位值滤波法、算数平 均滤波法、逆推平均滤波法、中位值平均滤波法(防脉冲干扰平均滤 波法)、1 阶滞后滤波法、消抖滤波法等。本样例中采用的是算数平 均滤波法。

7、ADC 的输入阻抗不得大于 100K。

8、要进行采样时选用的采样电压 VDD 需要保持尽可能的稳定, 避免采样值波动较大。

9、为保证 AD 转换的正确进行,所选择的 AD 转换时钟周期(Tad)

典型值应在 1us 左右。